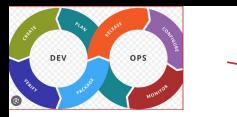

# Version Management

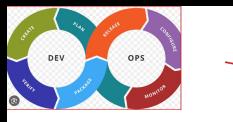

### Learning Objectives

The learning objectives are to

- Understand the three different aspects of git
	- Tracking changes in the files
	- Branching
	- Collaborating
- To understand git commands and apply them in various context.

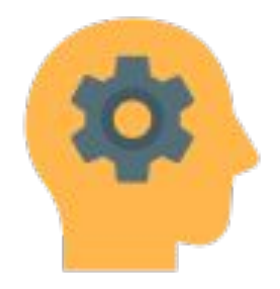

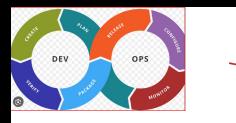

Hw.py

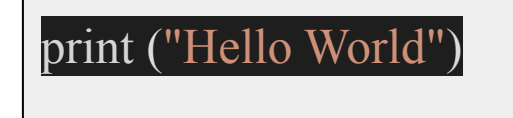

yourName= input()

print ("Hello World,", yourName)

Hw2.py

print ("Hello World, Arvind")

Hw1.py

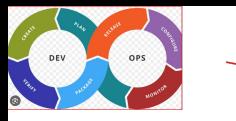

#### Version Control System (VCS)

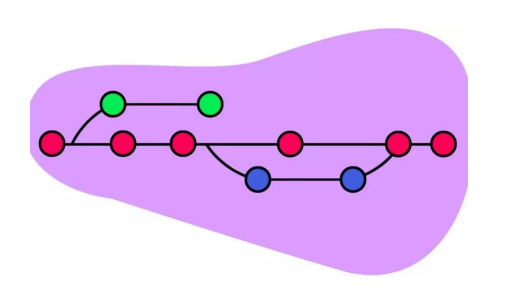

- Version Control System (VCS) is a system that manages the development of an evolving object.
- It is a system that records any changes made by the software developers.
- It is also known as
	- Source Code Management
	- Revision Control System
	- Source Code Control

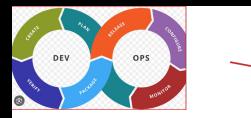

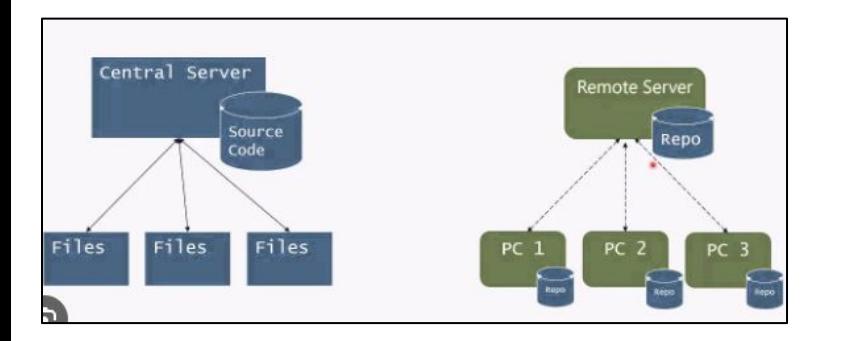

- There is only one central repository which is the server.
- Every user who needs to access the repository must be connected via network.

#### Types of Version Control System (VCS)

- Every user has a complete repository which is called **local repository** on their local computer.
- DVCS allows every user to work completely offline. But user need a network to share their repositories with other users.

**Repository** is a folder whose contents are

tracked by VCS

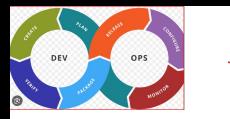

#### Example of Version Control System (VCS)

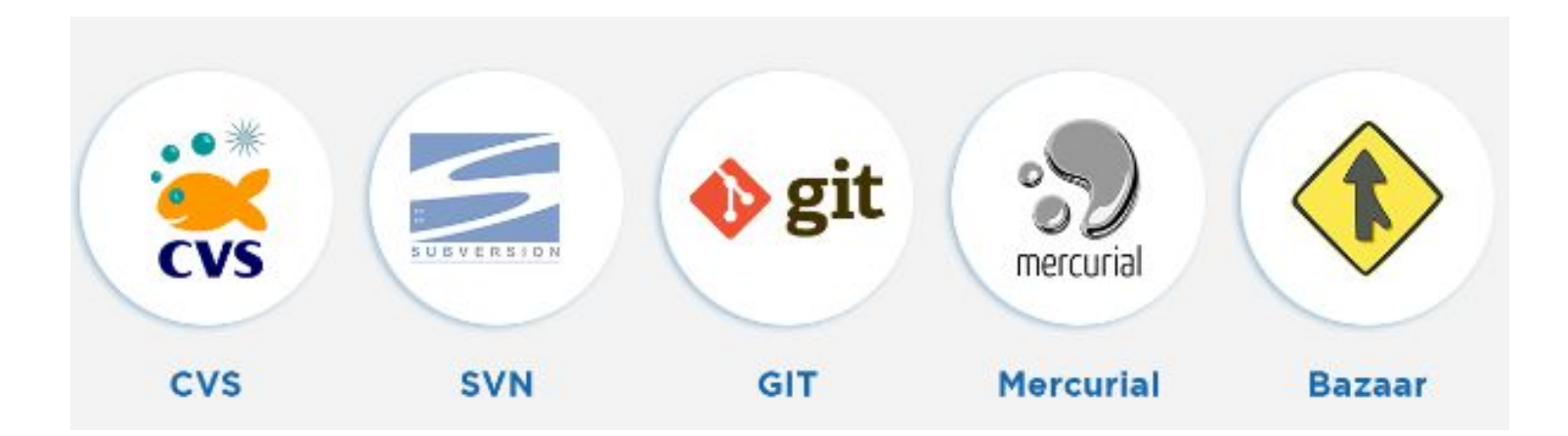

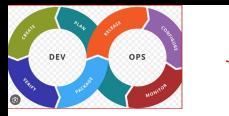

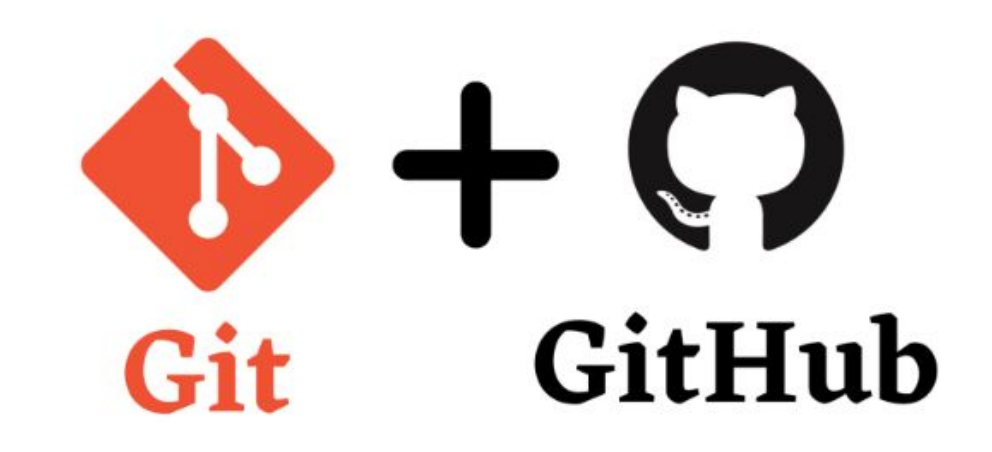

#### Git and GitHub

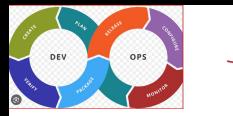

#### Git and GitHub Differences

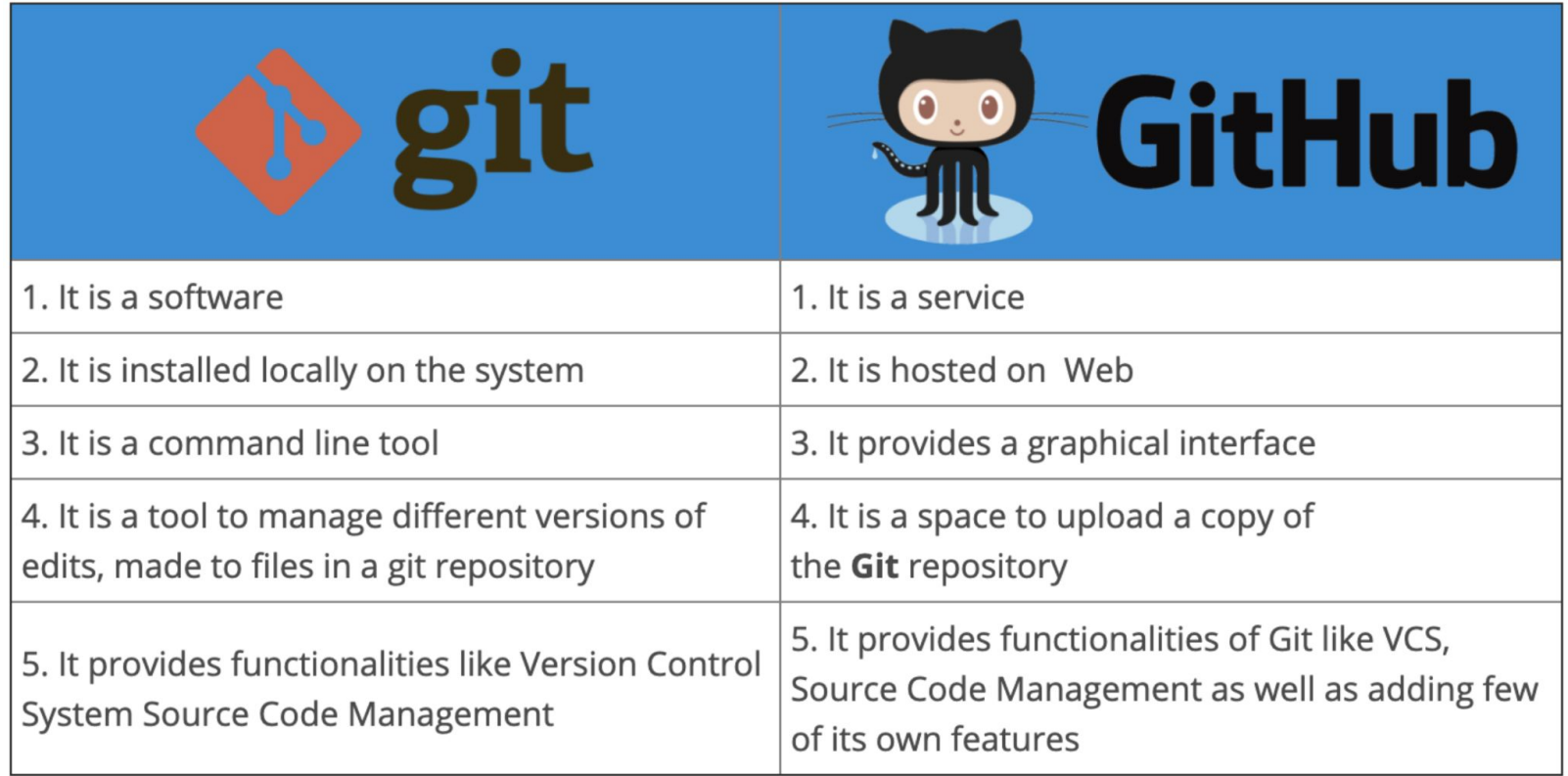

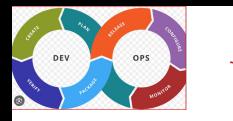

- A Command line version control program
- Distributed Version controls system
- Cross Platform (Windows, Linux, iOS)
- Opensource, fres
- No need for internet connection
- Every Git repository can act as a client and server
- Gir tracks changes and not versions

```
lone https://github.com/git-for-windows/gi
            ssing objects: 100% (1415/1415), done
            -<br>- 500937 (delta 2494), reused 2917 (delta 2071), pack-reused 497451<br>ects: 100% (500937/500937), 221.14 MiB | 1.86 MiB/s, done.
     MINGW64 -/git (main)
 status
 ranch main
 branch is up to date with 'origin/main'
ing to commit, working tree clean
 rk MINGw64 ~/git (main)
```
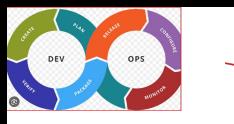

### Git uses three tier architecture

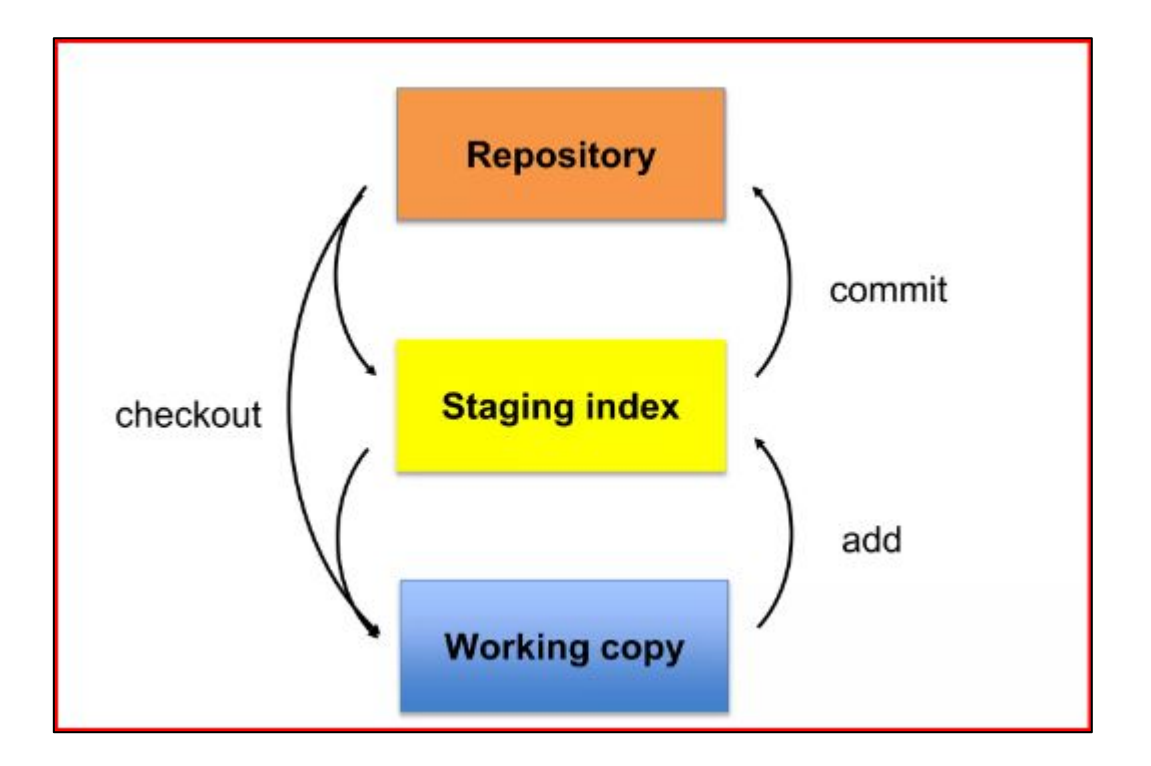

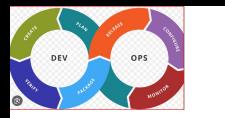

### Initializing and Configuring Git

- Mkdir LearnGit
- **Git init**
- $\bullet$  git config –global user.name = "Arvind Kiwelekar"
- git config –global user.email ="[awk@dbatu.ac.in"](mailto:awk@dbatu.ac.in)
- Git config local user.name = "

#### C:\Users\akiwe\LearnGit>git init

Reinitialized existing Git repository in C:/Users/akiwe/LearnGit/.git/

```
C:\Users\akiwe\LearnGit>git config -global user.name ="Arvind Kiwelekar"
error: did you mean '--global' (with two dashes)?
```
C:\Users\akiwe\LearnGit>git config --global user.name ="Arvind Kiwelekar"

 $C:\Upsilon\to\Upsilon$  -global user and  $\Gamma$  -global user.email ="Arvind Kiwelekar"

C:\Users\akiwe\LearnGit>git config --global user.email ="awk@dbatu.ac.in"

C:\Users\akiwe\LearnGit>

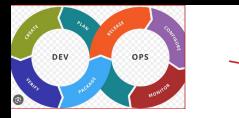

### Typical Git workflow

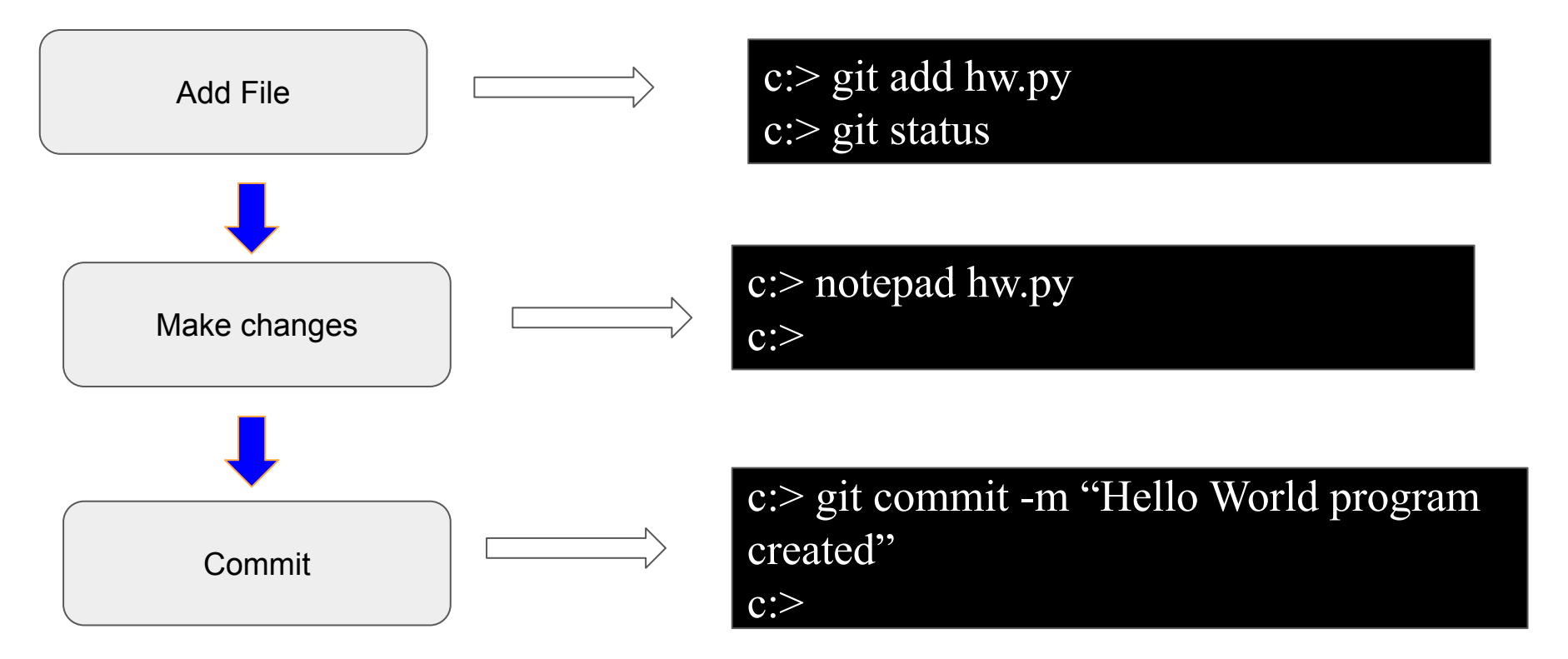

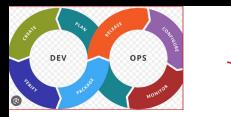

### Git Branching

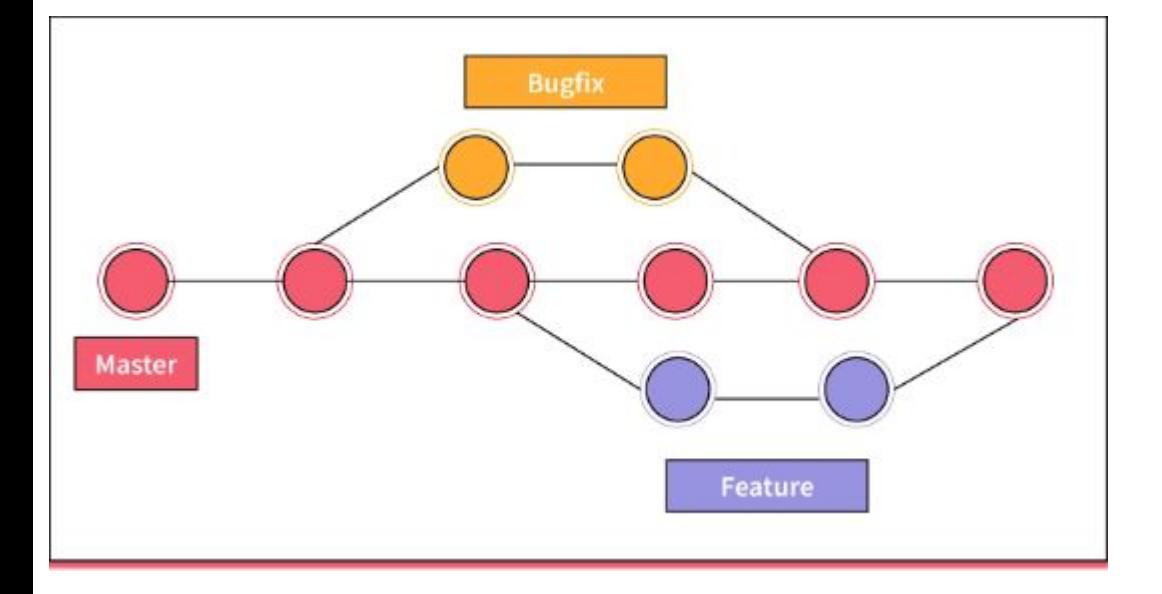

Git branch is a working copy of the main repository where you can add a feature or fix a bug.

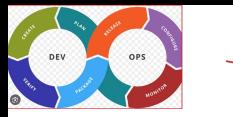

A Python program to generate OTP and send it over email

import smtplib import random import string from email.mime.text import MIMEText from email.mime.multipart import MIMEMultipart

```
# Generate a random 6-digit OTP
def generate_otp():
    return ''.join(random.choice(string.digits) for in range(6))
```

```
# Email configuration
sender_email = "your_email@gmail.com"
sender password = "your password"
recipient email = "recipient email@example.com"
```

```
# Generate OTP
otp = generate otp()
```

```
# Create the email content
subject = "Your OTP Code"
message = f''Your OTP code is: \{otpp\}''
```

```
# Setup the email server
sntp\_server = "sntp.gmail.com"sntp port = 587
```

```
try:
```

```
server = smtplib.SMTP(smtp_server, smtp_port)
server.starttls()
server.login(sender_email, sender_password)
```

```
# Create and send the email
msg = MIMEMultipart()msg['From'] = sender\_emailmsg['To'] = recipient\_emailmsg['Subject'] = subjectmsg.attach(MIMEText(message, 'plain'))
```

```
server.sendmail(sender_email, recipient_email, msg.as_string())
server.quit()
```

```
print(f"OTP sent to {recipient_email}")
```

```
except smtplib.SMTPException as e:
    print(f"An error occurred: {e}")
```
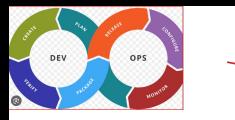

### Branch Commands

C:\> git checkout -b FunctionalOTP C:\> git checkout master C:\> git merge FunctionalOTP

- To create a new branch
- To shift to existing branch
- To merge branch

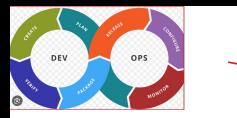

## Deleting and Renaming Branches

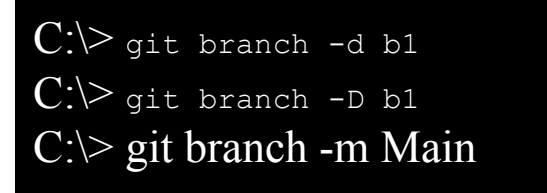

- -d' means deleting the branch only if the branch is **pushed and merged** with the remote branch.
- **-D means deleting forcefully** without checking whether the branch is pushed or not.
- Renaming current branch git branch -m  $\leq$ new branch name $\geq$  (current branch)
- Renaming any branch git branch -m  $\le$ old branch name $\ge$   $\le$ new branch name $\ge$

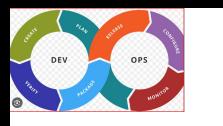

## Working with Remote Repository

- The **git pull** command is used to fetch and download content from a remote repository and immediately update the local repository to match the content.
- The **git pull** command is actually a combination of two other commands, git fetch followed by git merge.

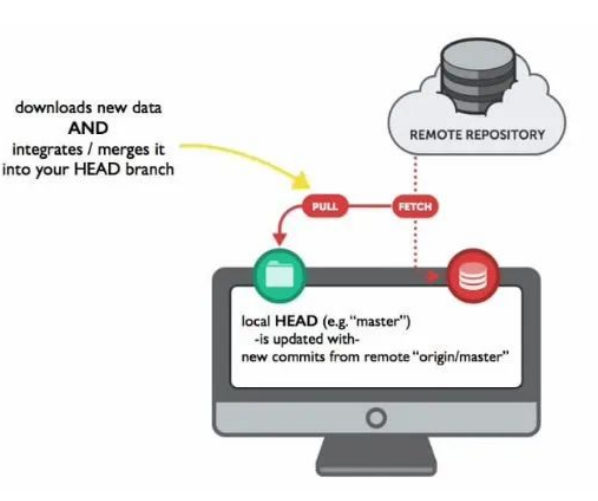

C:/> git remote add origin [https://github.com/akiwelekar/otp\\_assignment.git](https://github.com/cubeton/mynewrepository.git) c:/> git pull origin master

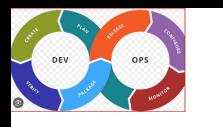

## Working with Remote Repository

- The **git push** command is used to upload local repository content to a remote repository.
- It's the counterpart to **git fetch** but whereas fetching imports commits to local branches, pushing exports commits to remote branches.
- Remote branches are configured using the **git remote** command.

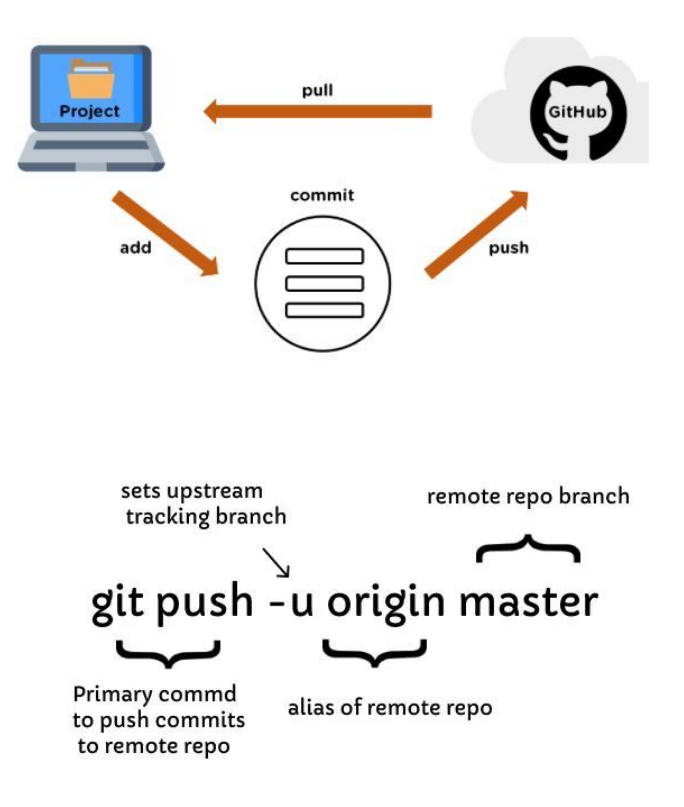

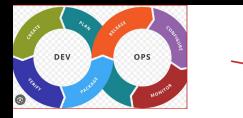

- 1. What is Git primarily used for?
	- a. Social networking
	- b. Version control
	- c. Graphic design
	- d. Video editing

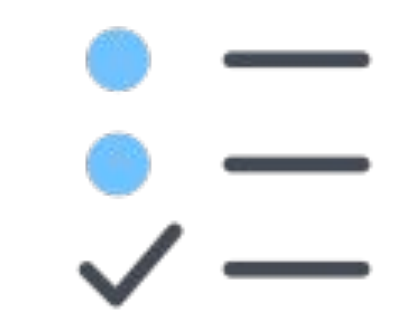

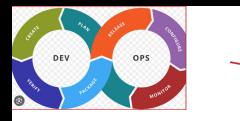

- 1. Which command is used to initialize a new Git repository?
	- a. git new
	- b. git init
	- c. git start
	- d. git create

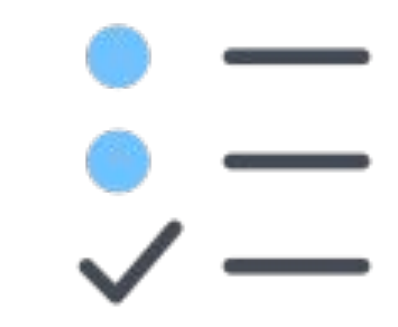

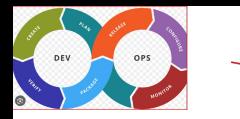

- 1. What is the purpose of the "git clone" command in Git?
	- a. To create a new branch
	- b. To delete a repository
	- c. To make a copy of a remote repository locally d.
	- d. To merge two branches

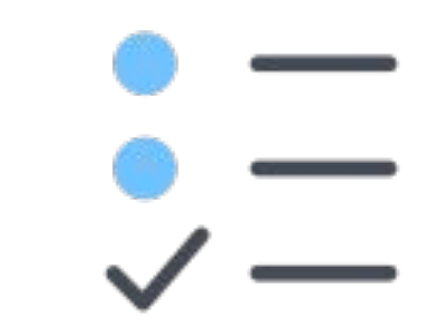

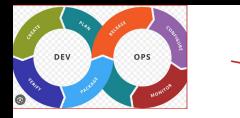

- 1. What is a "commit" in Git?
	- a. A saved snapshot of changes in the working directory
	- b. A comment added to the repository
	- c. A remote repository on GitHub
	- d. A branch in Git

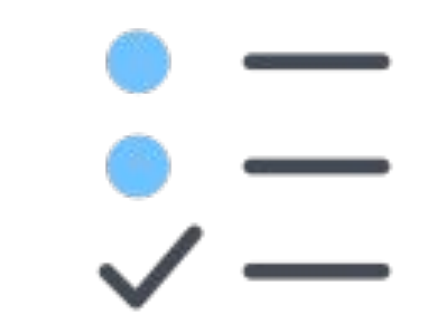

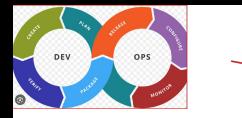

- 1. In Git, what is the purpose of a "branch"?
	- a. To create a new repository
	- b. To store all previous commits
	- c. To work on a new feature or bugfix without affecting the main codebase
	- d. To merge two repositories

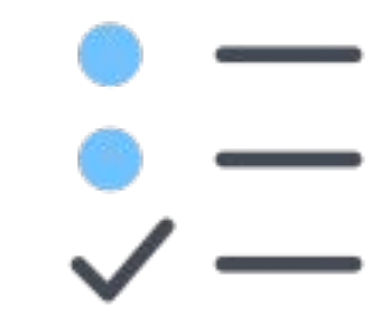

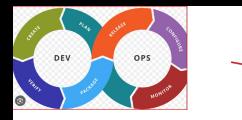

- 1. What is a "pull request" in GitHub?
	- a. A request to delete a repository
	- b. A request to merge changes from a branch into the main branch
	- c. A request for technical support
	- d. A request to create a new repository

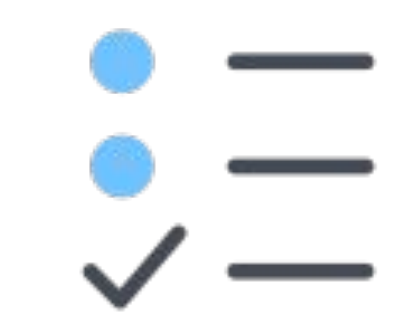

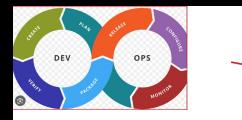

- 1. What is the purpose of the .gitignore file in a Git repository?
	- a. To track all files in the repository
	- b. To specify which files or directories should be excluded from version control
	- c. To list all contributors to the repository
	- d. To create a new branch

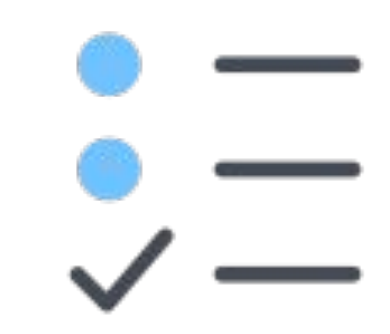

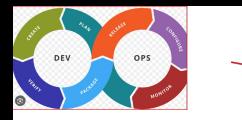

- 1. What is the purpose of the .gitignore file in a Git repository?
	- a. To track all files in the repository
	- b. To specify which files or directories should be excluded from version control
	- c. To list all contributors to the repository
	- d. To create a new branch

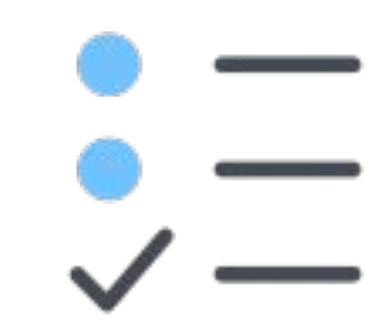

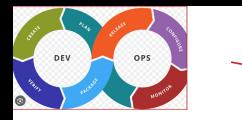

- 1. What is the purpose of the .gitignore file in a Git repository?
	- a. To track all files in the repository
	- b. To specify which files or directories should be excluded from version control
	- c. To list all contributors to the repository
	- d. To create a new branch

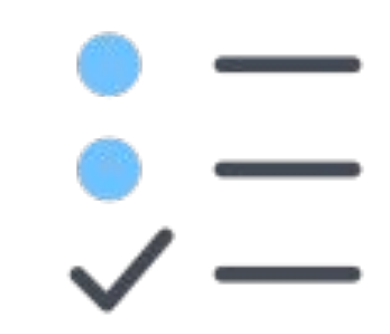